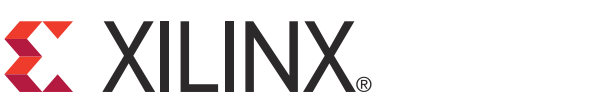

# **LogiCORE IP Clock Generator (v4.02a)**

DS614 June 22, 2011 **Product Specification**

### **Introduction**

The Clock Generator core takes in common clock requirement through its parameters and generates the architecture-specific clocking circuitry. The circuitry is implemented in a VHDL source. When the Clock Generator cannot generate circuitry for the given requirement, it provides failure analysis.

The generation algorithm is implemented in C++ programming language and currently it is only integrated with the Hardware Platform Generator (PlatGen) and Simulation Generator (SimGen) EDK implementation tools.

### **Features**

- Take common clock requirements and generate architecture specific clocking circuitry.
- Support up to 16 different clock requirement.
- Generate synthesizable structural VHDL.
- Indicates generation result through parameter value, messaging in interactive environment and log file.

<span id="page-0-5"></span>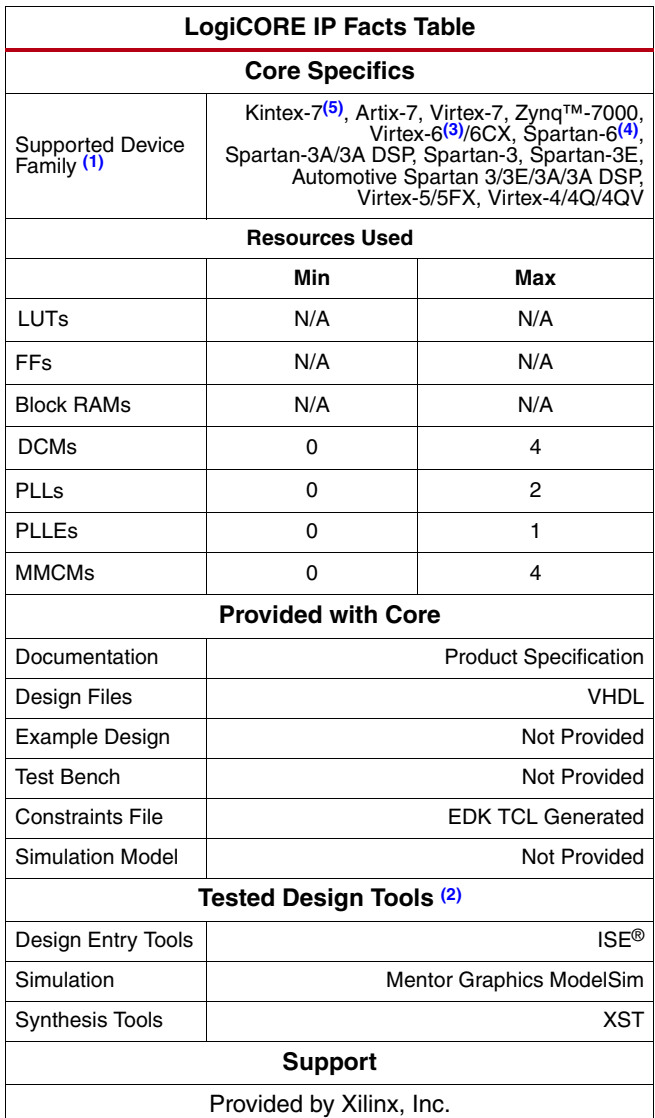

#### **Notes:**

- <span id="page-0-1"></span>1. For a complete listing of supported devices, see the [release](http://www.xilinx.com/ise/embedded/ddsupport.htm)  [notes](http://www.xilinx.com/ise/embedded/ddsupport.htm) for this core.
- <span id="page-0-0"></span>2. For a listing of the supported tool versions, see the ISE Design [Suite 13: Release Note Guide](http://www.xilinx.com/support/documentation/sw_manuals/xilinx13_2/irn.pdf).
- <span id="page-0-2"></span>3. For more information, see the [DS150](http://www.xilinx.com/support/documentation/data_sheets/ds150.pdf) Virtex-6 Family Overview Product Specification.
- <span id="page-0-3"></span>4. For more information, see [DS160 S](http://www.xilinx.com/support/documentation/data_sheets/ds160.pdf)partan-6 Family Overview Product Specification.
- <span id="page-0-4"></span>5. For more information, see [DS180](http://www.xilinx.com/support/documentation/data_sheets/ds180_7Series_Overview.pdf) 7 Series FPGAs Overview.

<sup>©</sup> Copyright 2007-2011 Xilinx, Inc. XILINX, the Xilinx logo, Virtex, Spartan, Artix, Kintex, Zynq, ISE and other designated brands included herein are trademarks of Xilinx in the United States and other countries. The PowerPC name and logo are registered trademarks of IBM Corp. and are used under license. All other trademarks are the property of their respective owners.

## **Conventions for this Document**

Because the Clock Generator has 16 output clocks named CLKOUTi in which "I" is 0 to 15, CLKOUTi is used to refer to any of the 16 clock output ports named in this document.

### **Functional Description**

<span id="page-1-0"></span>The Clock Generator design framework is shown in [Figure 1](#page-1-0) and described in the following sections.

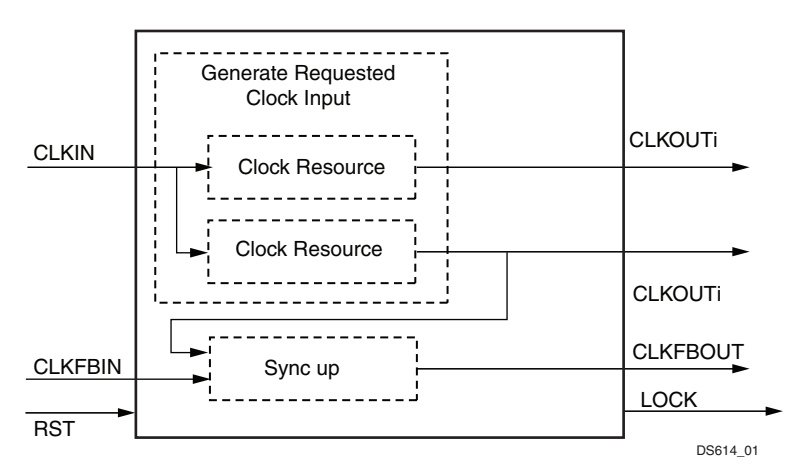

*Figure 1:* **Clock Generator Modules Block Diagram**

### **Clock input**

The Clock Generator has one input clock port, CLKIN. It is the clock source for the overall clocking circuitry in the Clock Generator. The driving clock for the clock input can be from the off-chip or in-chip source. The system designer decides whether a clocking buffer should be used for the driving clock. The Clock Generator does not insert a buffer for the CLKIN.

### **Clock circuitry to generate the requested clock outputs**

Clock circuitry is dynamically generated based on clock requirement and target FPGA architecture. There could be up to 4 DCM, 2 PLL or 4 MMCM used in the circuitry, depending on the architecture.

The generation algorithm is called by EDK PlatGen and Simgen when the EDK user translates the EDK design to netlist design. The generated VHDL source file is at <project directory>/hdl/elaborate/<clock\_generator instance name>\_<clock\_generator version>/hdl/vhdl.

The clock circuitry is described in the subsequent sections.

### **Reset input**

The Clock Generator connects the reset input port, RST, to the reset input ports of the clock resource in the generated circuitry, for example, the reset port of DCM, reset port of PLL and reset port of MMCM.

When there are cascaded clock resources, the reset port of the clock resource at the downstream is driven by the lock output from upstream clock resource.

### **Lock output**

When there is one clock resource only, its LOCK port is directly connected to the Clock Generator LOCK port.

When there are multiple clock resources cascaded, their LOCK outputs are connected to AND logic and the output of the AND logic connects to the LOCK port of the Clock Generator.

<span id="page-2-0"></span>[Figure 2](#page-2-0) shows a combination of cascading and parallel clock resources.

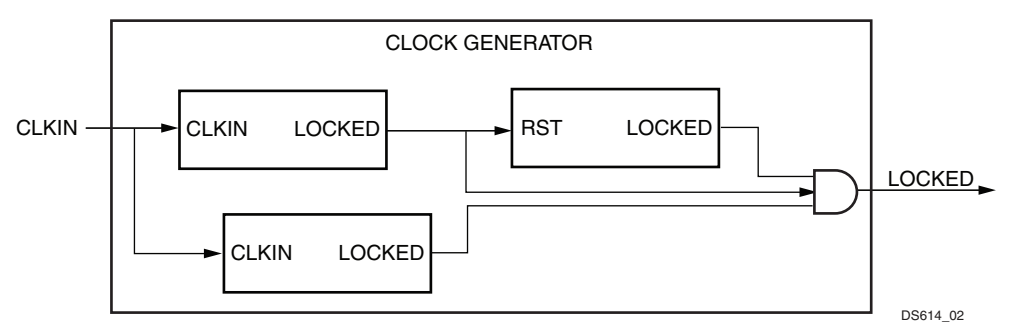

*Figure 2:* **Reset Connection Example**

If clock requirements cannot be met, the LOCKED output signal remains inactive and the output clocks are undetermined.

With the Spartan®-6 FPGA, the Clock Generator needs to have only two (2) PLL cascaded. The LOCK of the second PLL directly connects to LOCK of the Clock Generator.

### **Clock sync-up**

The Clock Generator provides clock sync-up function for an input clock and for one of the required clocks. The input clock is through clock port, CLKFBIN and its frequency is defined in parameter C\_CLKFBIN\_FREQ.

With non-Virtex®-6 and non-7 Series FPGAs, the Clock Generator uses the algorithms listed below to generate the sync-up circuitry:

- 1. Generate a DCM dedicated for this sync-up function.
- 2. Connect CLKFBIN to CLKIN of the DCM.
- 3. Go through the required clocks in the sequence: CLKOUT0, CLKOUT1, CLKOUT2, and so forth.
- 4. Select the first one with same frequency as CLKFBIN as defined by C\_CLKFBIN\_FREQ.
- 5. Connect the selected clock to CLKFB of the DCM.
- 6. Connect CLK0 of the DCM to CLKFBOUT.

On Virtex-6 and 7 Series FPGAs, the Clock Generator uses the algorithms listed below to generate the sync-up circuitry:

- 1. Generate a MMCM dedicated for this sync-up function.
- 2. Connect CLKFBIN to CLKIN of the MMCM.
- 3. If parameter C\_CLKFBIN\_DESKEW is set to one of 16 CLKOUTi, select that parameter and proceed to step 6; if not, proceed to step 4
- 4. Go through the required clocks in the sequence: CLKOUT0, CLKOUT1, CLKOUT2, and so forth.
- 5. Select the first one with same frequency as CLKFBIN as defined by C\_CLKFBIN\_FREQ.
- 6. Connect the selected clock to CLKFB of the MMCM.
- 7. Connect CLKFBOUT of the MMCM to CLKFBOUT.

### **Design parameters**

The parameters defined for the Clock Generator module are listed and described in [Table 1.](#page-3-0)

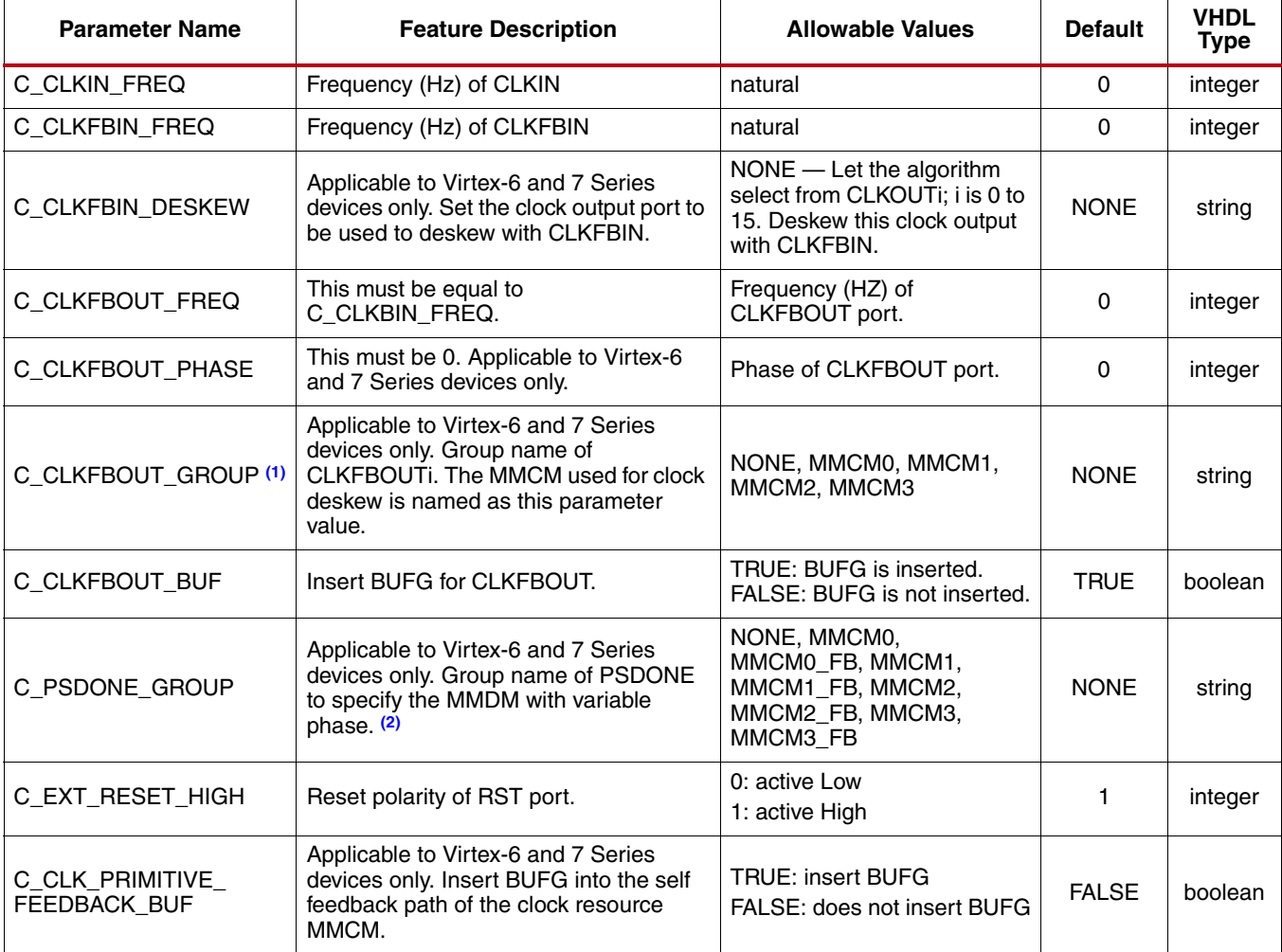

#### <span id="page-3-0"></span>*Table 1:* **Clock Generator Parameters**

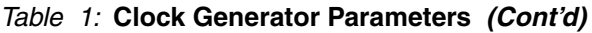

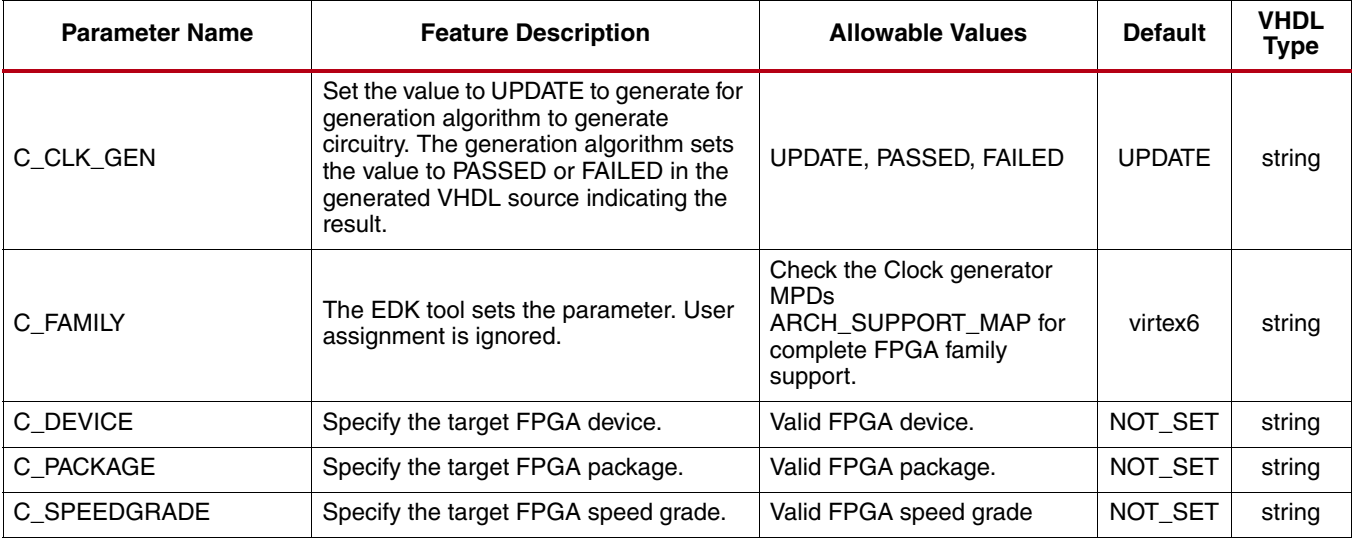

#### **Notes:**

<span id="page-4-0"></span>2. See detailed descriptions and examples in the subsequent sections and in [Table 2](#page-4-2).

# **I/O Signals**

The interface signals for the Clock Generator module are listed and described in [Table 2](#page-4-2).

<span id="page-4-2"></span>*Table 2:* **Clock Generator Signal Descriptions** 

| <b>Signal Name</b> | VO.      | <b>Initial</b><br><b>State</b> | <b>Description</b>                                                                                                    |
|--------------------|----------|--------------------------------|----------------------------------------------------------------------------------------------------|
| <b>CLKIN</b>       |          |                                | Connect to CLKIN of DCM, PLL, or MMCM.                                                                                                    |
| CLKOUTi: $i=0 -15$ | $\Omega$ | Low                            | Connect to the clock output port of a DCM, PLL, or MMCM optionally through a<br>BUFG or an inverter.                                         |
| <b>CLKFBIN</b>     |          |                                | Connect to CLKFB of DCM or the CLKFBIN port of an MMCM.                                                                                      |
| <b>CLKFBOUT</b>    | $\Omega$ | Low                            | Connect to the CLK0 port of a DCM or the CLKBOUT port of an MMCM.                                                                            |
| <b>LOCKED</b>      | $\Omega$ | Low                            | $LOCKED$ = High indicates that all required clocks are stable.                                                                               |
| <b>PSCLK</b>       |          |                                | Connect to PSCLK of MMCM. Applicable for Virtex-6 and 7 Seriees devices only.                                                                |
| <b>PSEN</b>        |          |                                | Connect to PSEN of MMCM. Applicable for Virtex-6 and 7 Series devices only.                                                                  |
| <b>PSINCDEC</b>    |          |                                | Connect to PSINDEC of MMCM. Applicable for Virtex-6 and 7 Series devices only.                                                               |
| <b>PSDONE</b>      | $\Omega$ |                                | Connect to PSDONE of MMCM. Applicable for Virtex-6 and 7 Series devices only.                                                                |
| <b>RST</b>         |          |                                | If C EXT RESET HIGH $= 0$ , an inverter is inserted; otherwise, this signal is<br>connected to the reset port of the DCM, PLL, PLLE or MMCM. |

<span id="page-4-1"></span><sup>1.</sup> See detailed descriptions in the subsequent sections.

### **Parameter - Port Dependencies**

[Table 3](#page-5-0) shows the effect of setting various parameters.

<span id="page-5-0"></span>*Table 3:* **Clock Generator Parameter-Port Dependencies** 

| <b>Parameter</b>        | Port                       | <b>Description</b>                                                                                                    |
|-------------------------|----------------------------|----------------------------------------------------------------------------------------------------|
| C CLKIN FREQ            | CLKIN and all output ports | If C_CLKIN_FREQ is 0, clock_generator has no function.                                                                                                    |
| C_CLKOUT <i>i_</i> FREQ | CLKOUTi $(i=0, , 15)$      | If C_CLKOUTi_FREQ is 0, CLKOUTI is not used and the corresponding<br>C_CLKOUTi_BUF, C_CLKOUTi_GROUP,<br>C_CLKOUTi_VARIABLE_PHASE, and C_CLKOUTi_PHASE are ignored. |
| C_CLKFBIN_FREQ          | CLKFBIN, CLKFBOUT          | If CLKFBIN_FREQ is 0, all the ports and corresponding parameters of the<br>sync up function module are ignored. Refer to the clock sync up section for<br>details. |

### **Clock Circuitry Generation Algorithm**

On Spartan-3 and Virtex-4 FPGAs, DCM is used for clock generation and clock sync-up; on Virtex-5 and Spartan-6 FPGAs, PLL and DCM is used for clock generation and DCM for clock sync-up; on Virtex-6 FPGAs, MMCM is used for clock generation and clock sync-up. On 7 Series FPGAs, MMCM and PLLE2 are used for clock generation and MMCM is used for clock sync-up. The clock sync-up function always uses one dedicated resource, either DCM or MMCM. The clock generation algorithm adopts the following guidelines:

- Use as few clock resource of DCM, PLL or MMCM as possible
- When multiple resources are used, the preference is to put them in parallel rather than cascading them
- If cascading, do one level at the most.

### **Static Phase Shift**

Phase shift is set directly to the clock resource, as is set on the Clock Generator.

When there are two (2) CLKOUTi signals with the same frequency, but with opposite phase alignment, the algorithm uses inverter logic to generate one clock from the other.

### **De-skew Among Clock Outputs**

When a multiple CLKOUTi signal needs to be phase aligned, set the corresponding C\_CLKOUTi\_GROUP parameters to the same value. For example, given the following parameters:

Parameter C\_CLKOUT0\_GROUP = pll0

Parameter C\_CLKOUT1\_GROUP = pll0

The generation algorithm will ensure that CLKOUT0 and CLKOUT1 are from same PLL and that the instance name of that PLL is "pll0".

When phase alignment is not required, set C\_CLKOUTi\_GROUP to "NONE".

For a design with the EDK PowerPC® 440 core, when the C\_CLKOUTi\_GROUP parameter of a CLKOUTi port is set to PLL0\_ADJUST or PLL1\_ADJUST, the algorithm sets the C\_COMPENSATION parameter of the PLLs to "SYSTEM\_SYNCHRONOUS".

### **Dynamic Phase Shift**

Dynamic phase shift is supported only on Virtex-6 and 7 Series FPGAs. Below is an example how to use dynamic phase shift.

PARAMETER C\_CLKOUT3\_VARIABLE\_PHASE = TRUE PARAMETER C\_PSDONE\_GROUP = MMCM1\_FB PARAMETER C\_PSDONE\_GROUP = MMCM1\_FB

In this example, CLKOUT3 of the Clock Generator is the dynamic phase shift port, PSDONE of one MMCM that connects to PSDONE of the Clock Generator. That MMCM is named "MMCM1" and its feedback is dynamically phase shift. Another is shown below.

PARAMETER C\_CLKOUT3\_VARIABLE\_PHASE = TRUE PARAMETER C\_PSDONE\_GROUP = MMCM1

In the second example, CLKOUT3 of the Clock Generator is the dynamic phase shift port, PSDONE, of one MMCM that connects to PSDONE of the Clock Generator. That MMCM is named "MMCM1" and its feedback is *not* dynamically phase shift.

# **Restrictions**

Because the proposed target function of the Clock Generator is ease-of-use rather than functional completeness, not all the clock functions provided by DCM, PLL, MMCM, and clocking buffer are available in the Clock Generator. For example, it does not utilize CLKIN2 of MMCM\_ADV on the Virtex-6 device.

In addition, the Clock Generator does not explore all possible scenarios of clock circuitry, so it is likely that a system designer can devise circuitry manually. In that case, the Clock Generator will not be able to identify any working circuitry and will report a failure.

### **Differences Between Clock Generator v3.02a and v4.01a**

Because low level parameters were removed from v4.00a of the Clock Generator, the user is not able to directly manipulate the final clock circuitry in the MHS file and must rely on the core algorithm to generate the circuitry.

The Clock Generator v4.01a has all the high level parameters of v3.02a. To migrate the design with the Clock Generator v3.02a to Clock Generator v4.01a, change the core version from 3.02a to 4.01a. Please note that the delineated procedure does not work if the low level parameters of v3.02a are used (PARAMETER C\_CLK\_GEN is defined in the design and its value is not "UPDATE").

# **Differences Between Clock Generator v4.00a and v4.01a**

Because low level parameters were removed from v4.00a of the Clock Generator, the user is not able to directly manipulate the final clock circuitry in MHS file and must rely on the core algorithm to generate the circuitry.

The Clock Generator v4.01.a has all the high level parameters of v3.02a. To migrate the design with Clock Generator v3.02.a toClock Generator v4.01.a, change the core version from 3.02a to 4.01a. Please note that the delineated procedure does not work if low level parameters of v3.02a are used (PARAMETER C\_CLK\_GEN is defined in the design and its value is not "UPDATE").

### **Differences Between Clock Generator v4.00a and v4.01a**

Because parameter C\_CLK\_PRIMITIVE\_FEEDBACK\_BUF has been added to v4.01a, setting this parameter to TRUE causes BUFG to be inserted into the self feedback paths of all clock resources. This setting brings better phase alignment between CLKIN and CLKOUTi. The default value is FALSE.

To migrate the design with the Clock Generator v4.00a to the Clock Generator v4.01a, change the core version from 4.00a to 4.01a only.

### **Differences Between Clock Generator v4.01a and v4.02a**

The Clock Generator v4.02a has all the high level parameters of the v4.01a. To migrate the design with Clock Generator v4.01a to Clock Generator v4.02a, change the core version from 4.01a to 4.02a.

New parameters, C\_CLKOUT0\_DUTY\_CYCLE to C\_CLKOUT15\_DUTY\_CYCLE, have been added to v4.02a. The default value of these parameters is "0.5". The user is not allowed to change these parameters from SAV by clicking on clock\_generator v4.02a. The PLLE0 group has been added to the list of all C\_CLKOUT\*\_GROUP.

### **Design Implementation**

### **Target Technology**

The target technology is an FPGA listed in the Supported Device Family field of the [LogiCORE IP Facts Table.](#page-0-5)

#### **Device Utilization and Performance Benchmarks**

The device utilization depends on the number of output clocks used and the value of the parameters of each output clock. Up to 4 DCM modules, 2 PLL modules and 4 MMCM modules may be instanced with BUFGs, clock inverters, and reset logics. See respective FPGA family user guide for details on DCM, PLL, MMCM, and BUFG primitive performance and available resources.

In one Clock Generator v4.02a module:

- All 7 Series FPGAs will use up to 4 MMCMs and 1 PLLE2
- Virtex-6 family FPGAs will use up to 4 MMCMs (no DCM or PLL)
- Virtex-5 and Spartan-6 family FPGAs will use up to 2 PLLs and 4 DCMs (no MMCM)
- All other FPGA families will use up to 4 DCMs (no PLL or MMCM)

### **Support**

Xilinx provides technical support for this LogiCORE product when used as described in the product documentation. Xilinx cannot guarantee timing, functionality, or support of product if implemented in devices that are not defined in the documentation, if customized beyond that allowed in the product documentation, or if changes are made to any section of the design labeled *DO NOT MODIFY*.

# **Ordering Information**

This Xilinx LogiCORE IP module is provided at no additional cost with the Xilinx ISE Design Suite Embedded Edition software under the terms of the [Xilinx End User License.](http://www.xilinx.com/ise/license/license_agreement.htm) The core is generated using the Xilinx ISE Embedded Edition software (EDK)

For more information, please visit the **[Clock Generator](http://www.xilinx.com/products/ipcenter/clock_generator.htm)** product web page.

Information about this and other Xilinx LogiCORE IP modules is available at the [Xilinx Intellectual](http://www.xilinx.com/ipcenter/) [Property](http://www.xilinx.com/ipcenter/) page. For information on pricing and availability of other Xilinx LogiCORE modules and software, please contact your [local Xilinx sales representative.](http://www.xilinx.com/company/contact.htm)

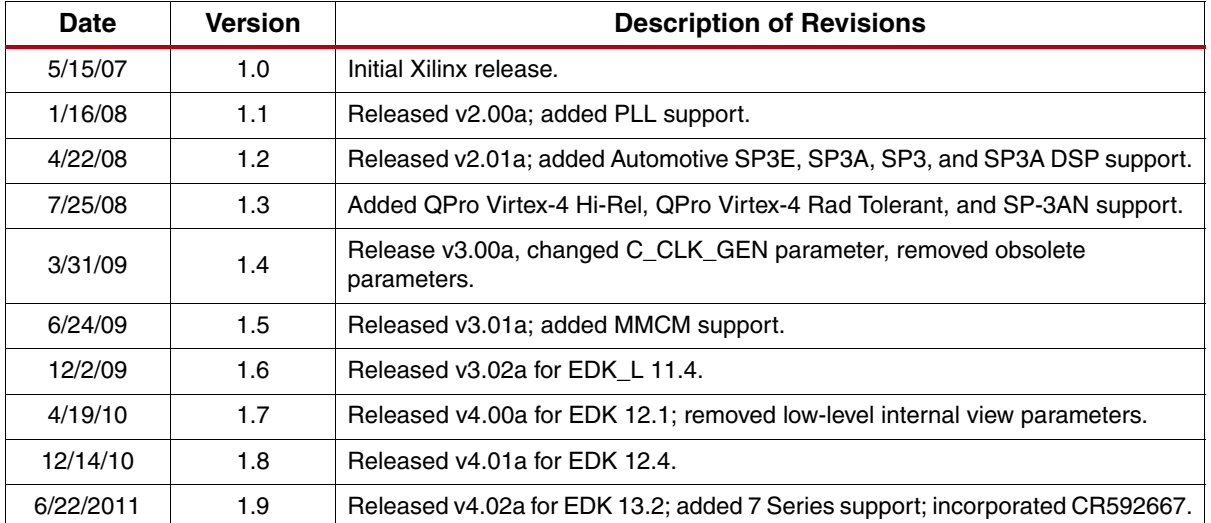

### **Revision History**

# **Notice of Disclaimer**

Xilinx is providing this product documentation, hereinafter "Information," to you "AS IS" with no warranty of any kind, express or implied. Xilinx makes no representation that the Information, or any particular implementation thereof, is free from any claims of infringement. You are responsible for obtaining any rights you may require for any implementation based on the Information. All specifications are subject to change without notice. XILINX EXPRESSLY DISCLAIMS ANY WARRANTY WHATSOEVER WITH RESPECT TO THE ADEQUACY OF THE INFORMATION OR ANY IMPLEMENTATION BASED THEREON, INCLUDING BUT NOT LIMITED TO ANY WARRANTIES OR REPRESENTATIONS THAT THIS IMPLEMENTATION IS FREE FROM CLAIMS OF INFRINGEMENT AND ANY IMPLIED WARRANTIES OF MERCHANTABILITY OR FITNESS FOR A PARTICULAR PURPOSE. Except as stated herein, none of the Information may be copied, reproduced, distributed, republished, downloaded, displayed, posted, or transmitted in any form or by any means including, but not limited to, electronic, mechanical, photocopying, recording, or otherwise, without the prior written consent of Xilinx.